# **Contribuții privind sporirea eficienței studierii obiectului** *,,Grafica inginerească"*

CONTRIBUTIONS TO INCREASING THE EFICIENCY OF STUDYING *the Subject "Engineering Graphics"*

> CZU 372.862 [https://doi.org/10.56329/1810-7087.22.2.08](http://)

SERGIU DÎNTU, DOCTOR ÎN ȘTIINȚE<br>
TEHNICE, CONFERENȚIAR UNIVERSITAR, decan al Facultății Inginerie Mecanică, **INDUSTRIALĂ ȘI TRANSPORTURI** https://[orCId: 0000-0003-3482-9039](http://)

ALEXEI BOTEZ, DOCTOR ÎN STIINTE tehNICe, CoNfereNțIAr UNIversItAr, DEPARTAMENTUL INGINERIE MECANICĂ https://[orCId: 0000-0001-8357-076x](http://)

 ANGelA șULETEA, leCtor UNIversItAr, DEPARTAMENTUL INGINERIE MECANICĂ https://[orCId: 0000-0002-8532-8632](http://)

UNIVERSITATEA TEHNICĂ A MOLDOVEI

## **ABSTRACT**

The article approaches the problem of increasing the efficiency of studying the subject of Engineering Graphics within the limits of the hours stipulated in the curriculum. The transition to the widespread use of IT tools makes it necessary to combine the paper format with the electronic one. The student's task usually consists in creating flat drawings after intuitive axonometric drawings. Based on the experience in teaching the discipline, the authors considered opportune to use the spatial models of the individual task created by the students themselves. A staggered teaching method of 3D modeling was elaborated with the selection of a minimum set of commands necessary to realize the proposed model at each of the practical occupations. Students can see the relationship between real objects and their projections, get acquainted with spatial modeling and develop spatial imagination.

**Keywords:** teaching material; graphic problems; Engineering graphics.

#### **REZUMAT**

Articolul abordează problema sporirii eficienței studierii obiectului Grafica inginerească în limita orelor prevăzute în curriculum. Trecerea la utilizarea largă a instrumentelor IT face necesară combinarea formatului hârtie cu cel electronic. Sarcina studentului, de regulă, constă în crearea unor desene plane care stau la baza documentaţiei tehnice, după niște modele spaţiale. Pornind de la experienţa predării disciplinei, autorii au considerat mai utilă crearea modelelor spaţiale nemijlocit de către studenţi. În scopul încadrării în limita orelor prevăzute, a fost selectat un set minim de comenzi necesare pentru realizarea modelului propus. Astfel, îndeplinind lucrările, studenţii pot vedea relaţia dintre obiectele reale și proiecţiile lor, se familiarizează cu modelarea spaţială și înţeleg mai ușor materialul expus.

**Cuvinte-cheie:** material didactic; probleme grafice; Grafica inginerească.

#### **Introducere**

Grafica inginerească este o disciplină studiată în instituţii de învăţământ cu profil tehnic. Acest obiect pregătește viitorii specialiști la elaborarea și citirea documentaţiei tehnice. Scopul disciplinei este formarea imaginatiei spatiale a viitorilor ingineri și tehnicieni. Pentru studenți este o disciplină absolut nouă fată de cele studiate anterior. Fără o pregătire specială, după reprezentări plane, obiectele spatiale sunt percepute cu greu. Dificilă este de asemenea rezolvarea problemelor legate de determinarea mărimilor reale, liniilor de intersecţie etc. Problemele rezolvate, propuse în manuale, nu deschid succesiunea rezolvării acestora, de aceea algoritmii de rezolvare pas cu pas duc la o mai bună asimilare a materialului studiat.

## **Metodele și procedurile aplicate**

În scopul sporirii eficienței aplicării cunoștinţelor teoretice în practică, pentru studenţii anului I la disciplina Grafica inginerească au fost elaborate în calitate de sarcină individuală câte 30 de variante de modele spatiale interactive la temele ,,Vederi", ,,Secţiuni simple", ,,Secţiuni propriu-zise", ,,Schiţarea capacului", ,,Roţi dinţate".

Utilizarea modelelor nu impune însă o analiză a suprafeţelor care formează piesa. Deseori studenţii le pot folosi pe acestea mecanic, doar prin rotirea piesei și așezarea ei în poziţia corespunzătoare pentru a obţine proiecţiile ortogonale.

Am considerat că mult mai utilă ar fi realizarea individuală a acestor modele. Acest lucru ar necesita studierea mai minuţioasă a formei piesei, evidenţierea tipurilor de suprafeţe din care este compusă ea, modului de combinare a acestor suprafeţe.

Numărul mic de ore prevăzut de curriculă pentru studiere a impus selectarea unui număr minim de comenzi ce ar permite utilizarea unui număr minim de instrumente Auto CAD pentru a face posibilă modelarea 3D.

# **Rezultate și discuţii**

În scopul sporirii eficacităţii studierii obiectului Grafica inginerească, s-a hotărât de a crea un manual ce ar combina formatul de hârtie cu formatul electronic, fapt ce constituie o rezolvare dinamică a problemelor pas cu pas.

Formatul dat a fost ales ţinându-se cont de accesibilitatea manualului tipărit [1], precum și pentru a minimaliza timpul aflării studenţilor în faţa ecranului calculatorului [2]. Pentru implementare practică, desenele problemelor au fost executate în aplicatia Auto CAD, fiind exportate apoi în Windows Metafile (\*.wmf), format vectorial universal, compatibil cu aplicatii Windows. Astfel de desene pot fi inserate în PowerPoint, apoi redactate și animate [3].

În urma utilizării animaţiei de tip Wipe, obținem efectul de desenare. Astfel pot fi alese direcția și succesiunea de desenare, pot fi simulate desenarea cu creion sau compas, manipularea cu riglă (Figura 1), pot fi introduse comentarii scrise sau orale.

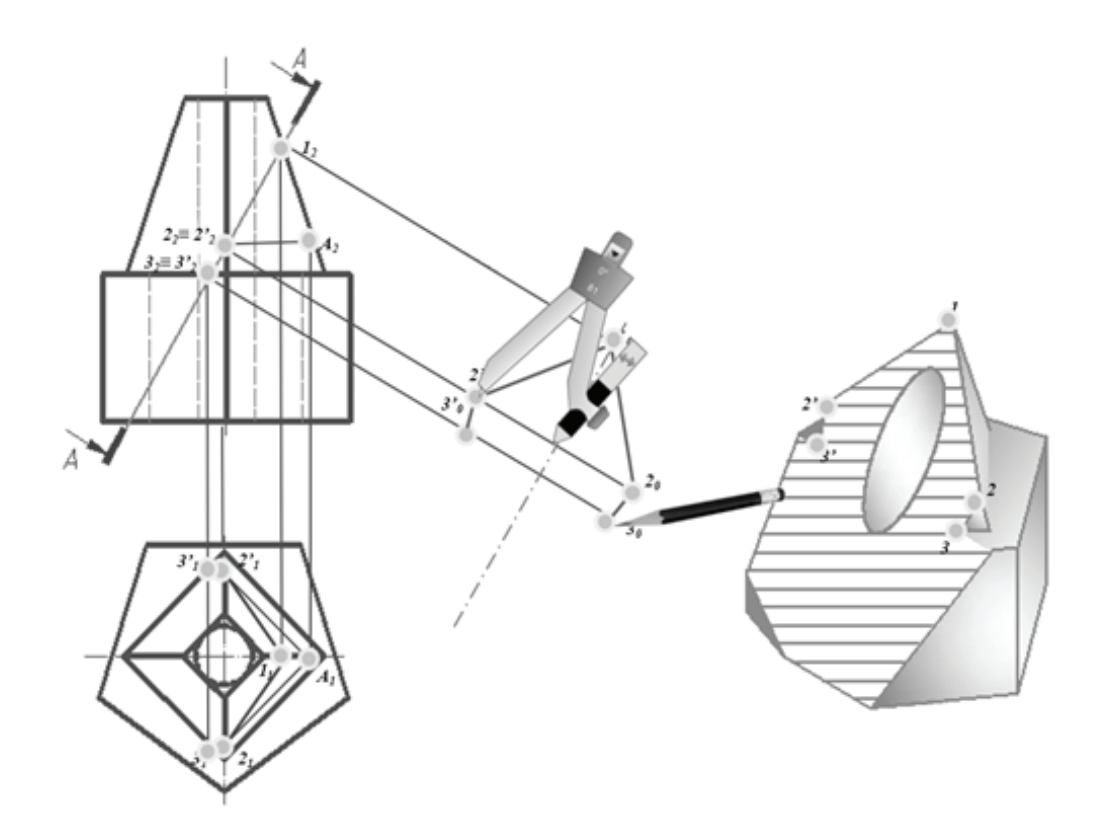

#### **Figura 1. Exemplu de slide**

**Sursa:** Elaborată de autori

Introducerea comentariilor orale se face nemijlocit în PowerPoint. În astfel de cazuri se stabilește timpul expunerii fiecărui slide, iar prezentarea se exportează ca fișier .MP4 [4].

Avantajele formatului sunt universalitatea și volumul mic.

Calitatea imaginii este determinată de mărimea fișierului. HD(780p) este compatibilă cu majoritatea site-urilor și platformelor (de exemplu,

YouTube sau Facebook), iar HD(480p) este o variantă ideală pentru aparate mobile [5].

În scopul simplificării accesului problemelor de pe telefonul mobil, filmuleţele au fost plasate pe YouTube, mai apoi fiind create QR-coduri cu adresele clipurilor, care au fost amplasate nemijlocit pe câmpul problemei respective din manual (Figura 2).

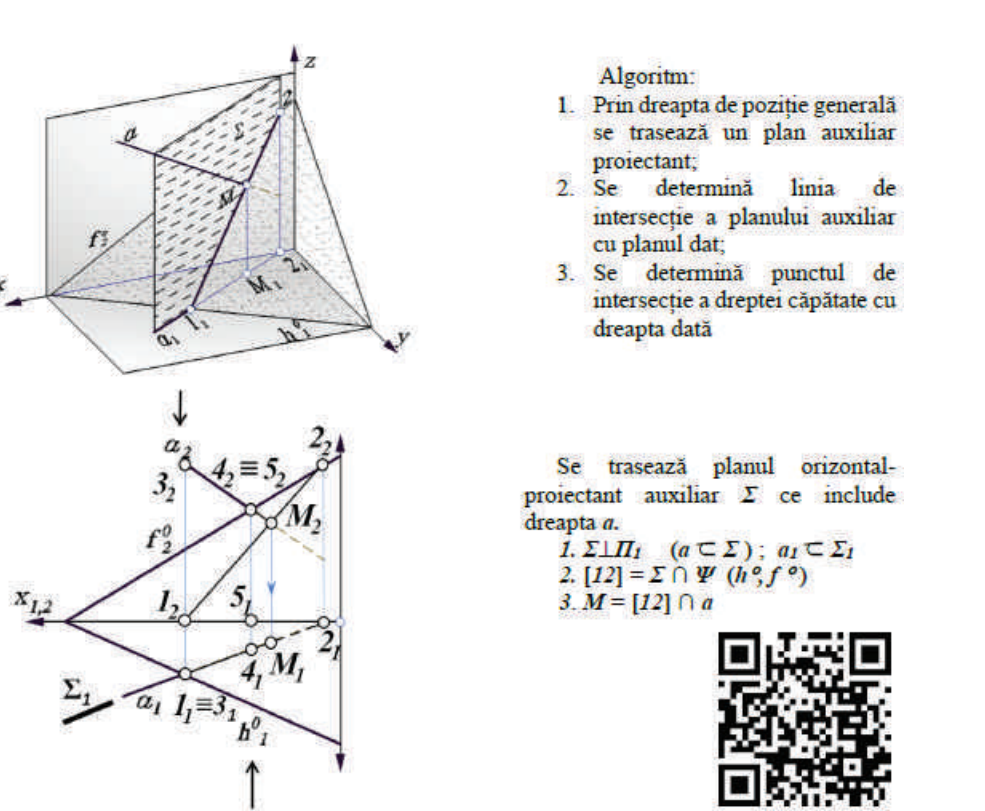

**Figura 2. Problemă de intersecţie a dreptei cu planul**

**Sursa:** Elaborată de autori

Pentru reprezentarea corpurilor geometrice au fost utilizate modele 3D, create în AutoCAD sau SolidWorks și salvate în formatul 3DPDF.

La deschiderea formatului dat în Adobe Reader, modelele sunt interactive, adică pot fi rotite, analizate și chiar secţionate (Figura 3).

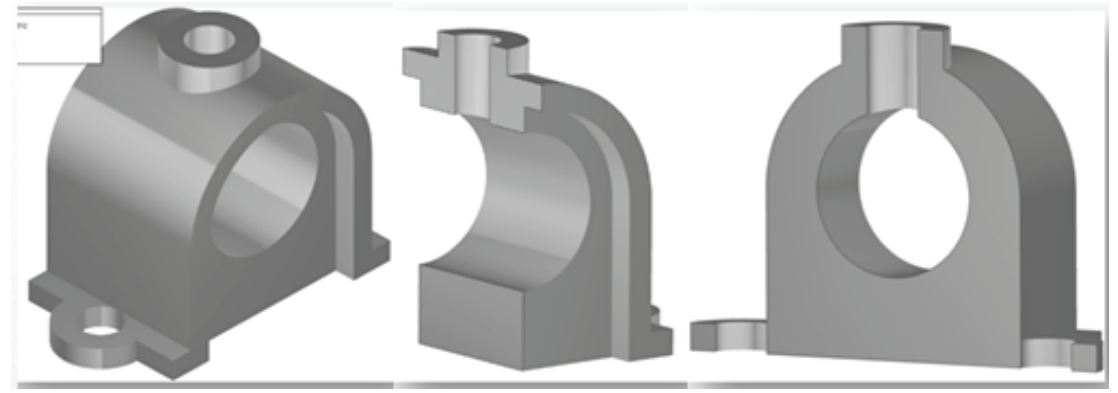

**Figura 3. Model interactiv tridimensional**

**Sursa:** Elaborată de autori

Numărul limitat de instrumente propuse permite studierea eșalonată a modelării fără a face schimbări în programul de studiu, păstrând numărul de ore acordat disciplinei. Pentru aceasta am cules și elaborat un șir de sarcini individuale, care reflectă materialul studiat în cadrul disciplinei și pot fi realizate cu un număr minim de comenzi de modelare spaţială. Utilizarea acestor comenzi este demonstrată prin realizarea unui exemplu si ocupă 15-20 de minute din timpul lecţiei.

Lucrarea grafică individuală la tema ,,Sisteme de proiecții. Tripla proiecție ortogonală" conține o prismă trunchiată cu gaură verticală [6]. Scopul lucrării este aplicarea proprietăţii de apartenenţă pentru determinarea intersecţiei găurii verticale cu faţa înclinată a prismei și realizarea proiecţiei laterale după proiecţiile frontală și orizontală ale corpului. Variantele sarcinilor au fost alese astfel încât realizarea modelului 3D să fie posibilă doar prin intermediul a 2 comenzi de modelare: Presspull și Slce (Figura 4). Pentru vizualizarea rezultatului, se utilizează comenzile de nuanţare Visual Style și navigare View.

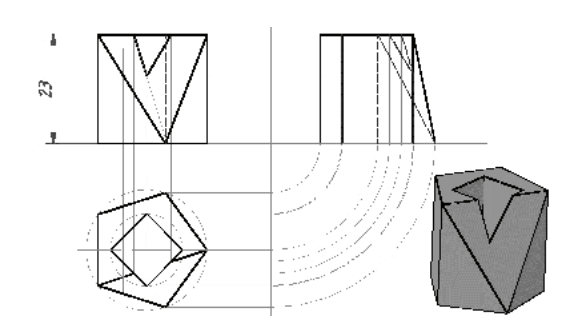

#### **Figura 4. Exemplu de lucrare finisată la tema ,,Proiecţii ortogonale ale prismei"**

**Sursa:** Elaborată de autori

Realizând modelul prismei după algoritmul propus, studentii pot verifica corectitudinea executării lucrării grafice individuale.

Pentru tema "Vederi" au fost alese variante simple ca construcţie [7], dar care conţin suprafeţe înclinate pentru reprezentarea cărora se utilizează legătura proiectivă (Figura 5).

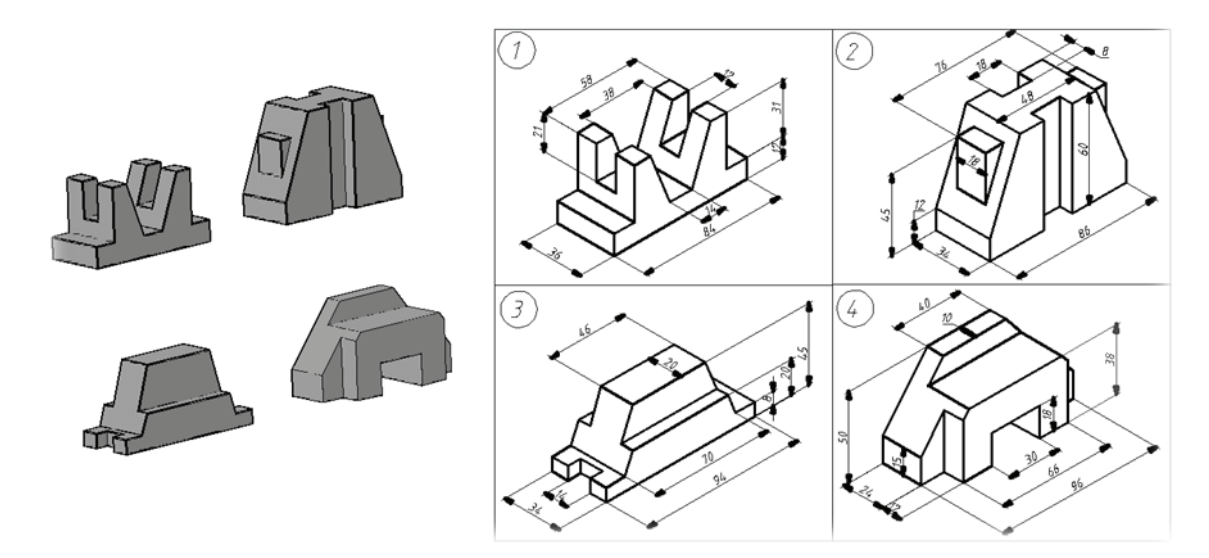

**Figura 5. Exemple de sarcini la tema ,,Vederi"**

**Sursa:** Elaborată de autori

Pentru realizarea modelelor 3D ale acestor corpuri geometrice, este suficientă cunoașterea suplimentară doar a comenzilor de creare a primitivei Box si operațiilor Booleene Union, Subtract, Intersect, precum și a modului de utilizare a sistemului de coordonate al utilizatorului UCS (Figura 6).

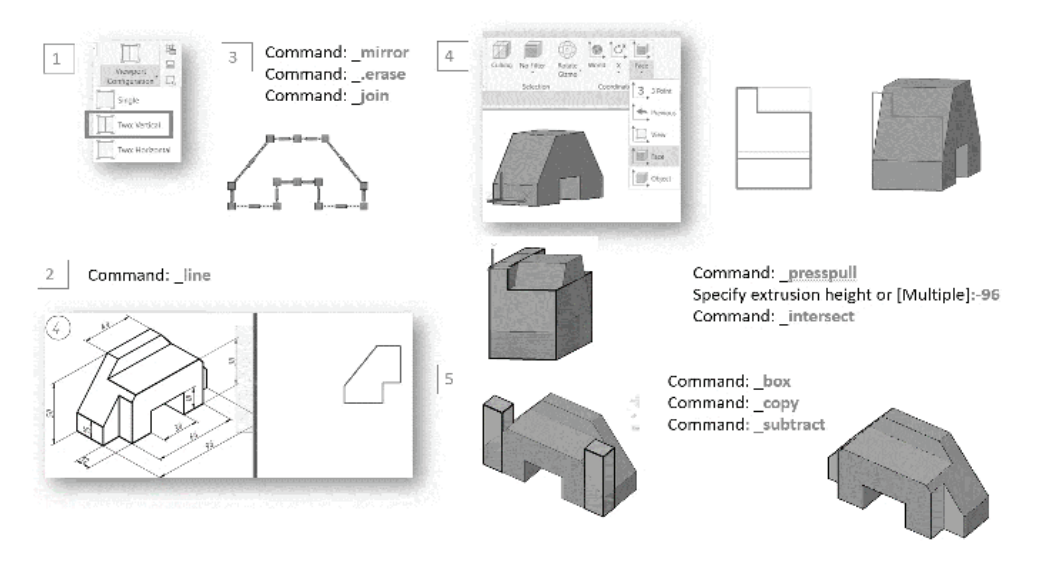

**Figura 6. Etapele de modelare ale vederilor**

**Sursa:** Elaborată de autori

Algoritmul de modelare propus este comun și poate fi aplicat tuturor variantelor sarcinii.

Sarcinile pentru tema "Secțiuni simple" conţin suprafeţe poliedrice, precum și suprafeţe conice și cilindrice cu axe verticale și orizontale [8]. Pentru realizarea modelelor 3D ale acestor piese, se studiază primitivele Cylinder, Cone, precum și modul de utilizare a sistemului de coordonate dinamic UCSDETECT (Figura 7).

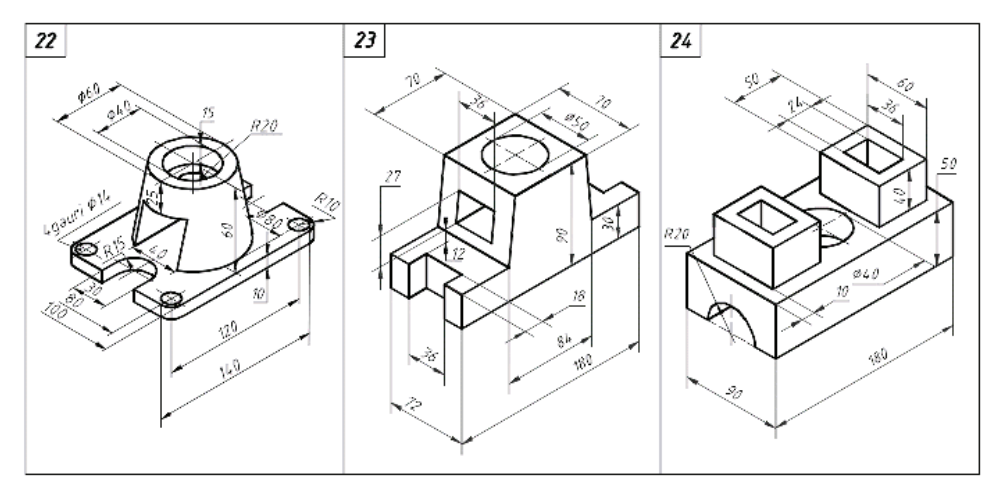

**Figura 7. Exemple de sarcini la tema ,,Secţiuni simple"**

**Sursa:** Elaborată de autori

Pentru crearea modelelor din variantele propuse, este necesară analiza suprafeţelor din care este format corpul respectiv, precum și poziţia lor. Această analiză este foarte importantă pentru temele de schiţare a pieselor reale care vor fi studiate ulterior. La reuniunea elementelor și formarea găurilor se utilizează operațiile Booleene Union și Subtract, studiate anterior.

La realizarea modelului spațial al arborilor [9] si capacelor [10] se utilizează comanda Revolve [11] (Figura 8).

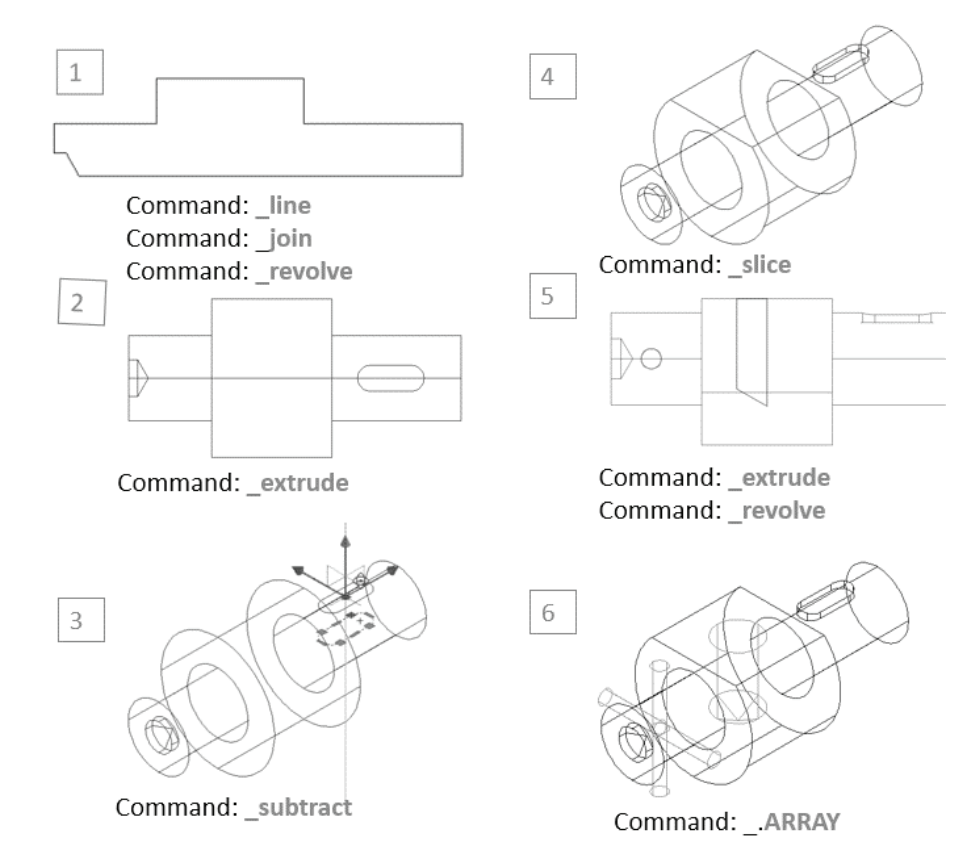

**Figura 8. Modelarea arborelui prin utilizarea comenzii Revolve**

#### **Sursa:** Elaborată de autori

În procesul de realizare a modelului 3D al piesei filetate studenţii înţeleg ce reprezintă și cum se determină profilul și pasul filetului, precum si noţiunea de filet pierdut.

Realizând modelele spaţiale, studenţii pot sesiza relaţia dintre obiectele reale și proiecţiile lor utilizate în documentaţia tehnică.

Este foarte important că realizarea modelelor îi familiarizează pe studenți cu modelarea spaţială. Acest lucru le permite acestora să însușească mai ușor materialul expus la ultima lecţie conform Curriculumului, în care este arătată deosebirea dintre tipurile diferite de obiecte: modelele solide, suprafeţele și reţelele, precum și relaţia dintre aceste tipuri de obiecte. Tot în cadrul acestei lecţii este demonstrată metoda de creare automată a vederilor și secţiunilor pornind de la modelul 3D.

# **Concluzii**

Implementarea acestei metodici de predare servește drept catalizator al dezvoltării imaginatiei spatiale, aptitudinii de citire a desenelor tehnice de către studenți.

Metodica expusă a fost implementată în anul de studii 2020-2021. Analizând rezultatele studierii cursului de către studenții Facultății Tehnologia Alimentelor pentru anii de învăţământ 2019/2020 și 2020/2021/2022, putem conchide următoarele: **Implementarea noii metodici de predare nu a influenţat semnificativ reușita studenţilor, dar** 

**a sporit considerabil calitatea studiilor (Figura 9). Analiza rezultatelor a fost făcută pe un eșantion de 280 de studenţi, având o marjă de eroare de 1%, legată de trunchierea evaluărilor. Criteriile de apreciere la atestarea nr.1 si la examen, precum si sarcinile în anii de studiu analizaţi sunt identice.**

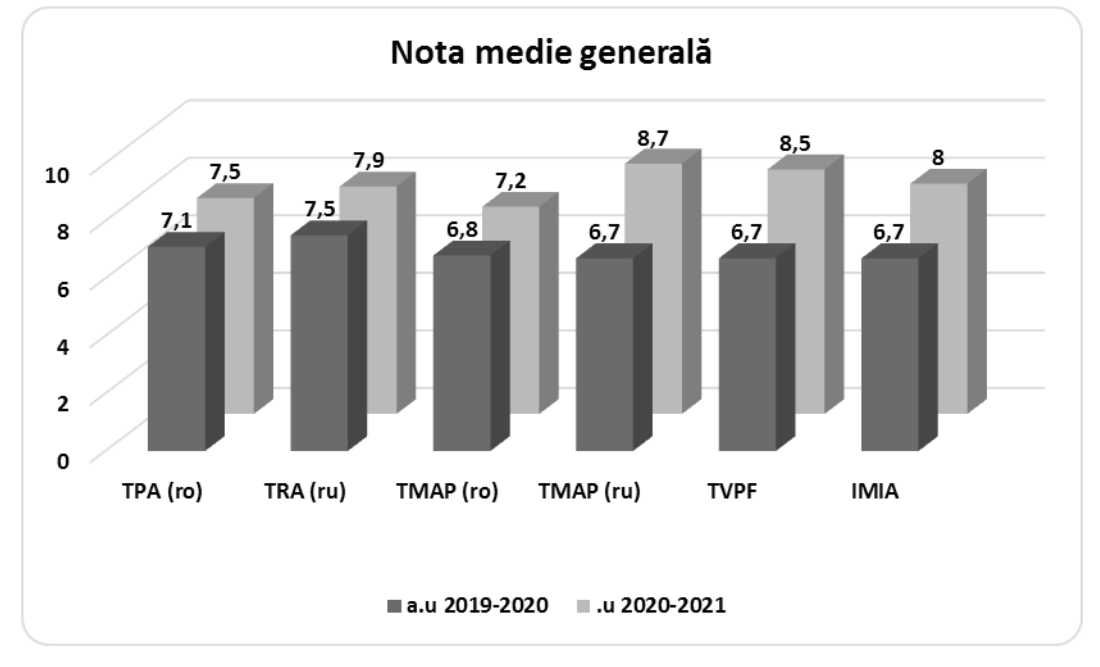

#### **Figura 9. Nota medie finală (%) a studenţilor pentru anii de învăţământ 2019/2020 și 2020/2021**

## **Sursa:** Elaborată de autori

Manualul prezentat este utilizat deja la orele de Grafică inginerească și este înalt apreciat de către studenți, mai ales de către studenții de la secţia învăţământ cu frecvenţă redusă. Studiul a demonstrat eficienţa implementării metodicii respective: îmbunătăţirea percepţiei materialului teoretic, dinamizarea lucrului de sine stătător, sporirea reușitei cu circa 16%. Metodica va fi recomandată pentru predarea disciplinelor Grafica inginerească și Desen tehnic la alte facultăţi.

# **REFERINŢE**

1. [accesat 04.07.2022]. Disponibil: [https://clck.](https://clck.ru/YToKh) [ru/YToKh](https://clck.ru/YToKh)

2. [accesat 04.07.2022]. Disponibil: [https://clck.](https://clck.ru/YTnrZ).) [ru/YTnrZ\)](https://clck.ru/YTnrZ).)

3. [accesat 04.07.2022]. Disponibil: [https://clck.](https://clck.ru/YU8za) [ru/YU8za](https://clck.ru/YU8za)

4. [accesat 04.07.2022]. Disponibil: [https://clck.](https://clck.ru/YUCQ6) [ru/YUCQ6](https://clck.ru/YUCQ6)

5. [accesat 04.07.2022]. Disponibil: [https://clck.](https://clck.ru/YUEvU) [ru/YUEvU](https://clck.ru/YUEvU)

6. PLESCAN, T. Grafica Inginerească vol.1 EDI-TURA TEHNICA, 1996. 300 pag. ISBN 5-7790- 0327-0.

7. BOGOLIUBOV, S.К. Individual'ny'e zadaniya po cursu chercheniya. Izd. Al'yans, Moskva, 2007, 368 str. ISBN 978-5-903034-19-2.

8. Metodicheskie ukazaniya dlya organizaczii samostoyatel'noi raboty' po disczipline Inzhenernayagrafica. Sost. Novicova N.N., Omsk, BPOU ОО ОPE'К, 2016, 68 str.

9. MIRONOV, B.G. i dr. Sbornik zadanii po inzhenernoj grafike s primerami vy'ploneniya certezhej na compyutere. М.: Vy'ssh. shк., 2007. 262str. ISBN: 978-5-06-005665-5.

10. MUNIR, M. Hamad, AUTOCAD 2022 3D Modeling. MERCURY LEARNING AND INFORMATION, 2021,381 p. ISBN: 978-1-68392-727-3.

11. DÎNTU, S., ŞULETEA, A. ș.a., Grafică Inginerească asistată de calculator, ed. Tehnica-UTM, 2019, 128 p.